# KEKS – SELL request specification DRAFT

For WEBSHOP, draft 0.6, July 2021

# **Contents**

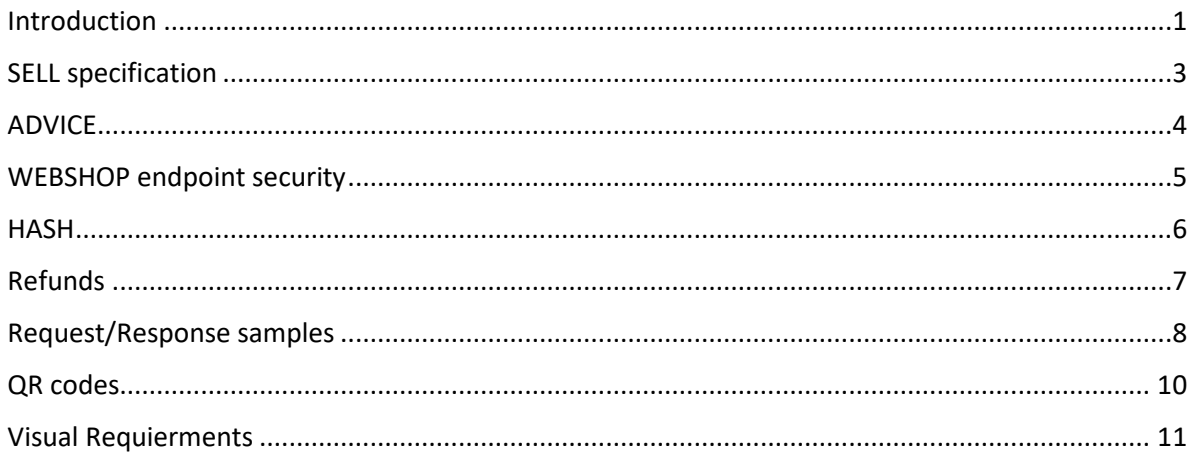

# <span id="page-0-0"></span>Introduction

This document applies to KEKS retail transactions in a situation when external merchant application (WEBSHOP) prefers to generate sell request information and forward it to KEKS.

There is a minimal set of information that WEBSHOP must include in sell request in order for it to be paid by KEKS. This set of information is described in chapter **SELL** specifications. It is the information that KEKS app will read or that the KEKS server will expect.

#### **QR code is displayed**

A dynamic QR code is used (one that includes info on actual invoice and amount). When a transaction is completed by KEKS, the result is returned from KEKS server to WEBSHOP server. The return information is specified in **ADVICE** chapter. Advice will contain enough information so that WEBSHOP may uniquely identify a single transaction – this is the information originally supplied by WEBSHOP in SELL request. WEBSHOP shall have a Web service capable of receiving Advices.

Alternatively to QR code, the same information can be exchanged via deep-link (when browsing on mobile devices). Info on this can be found in SELL specification.

Optionally, Advice may contain information about transaction that is not approved by issuer of customer's account (insufficient funds, limit exceed and other reasons). This type of Advice is sent to WEBSHOP for information purposes only.

WEBSHOP may reject Advice if billing information is not correct (duplicate bill processing, nonexisting point of sale, non-existing bill id, etc.). In such a case KEKS will generate reversal to customer account.

All exchange between KEKS and WEBSHOP servers is done through HTTP POST with JSON content. The values of String fields must be URL-encoded in order to support non-ASCII characters. KEKS determines the URL of WEBSHOP server based on identification. Exchange of information between WEBSHOP and KEKS server is secured through SSL (https). Additional security such as client certificate or VPN may be implemented in system, but is outside of the scope of this document. Currently supported in KEKS application is client certificate embedding in all outgoing requests and client certificate verification for all incoming requests.

Base URL for all API calls is **https:// kekspayuat.erstebank.hr/eretailer** (test)

#### <span id="page-2-0"></span>SELL specification

API endpoint : n/a (delivered to KEKS backend via mobile client)

#### SELL should be a text that is formatted as JSON string.

JSON content should have the following fields

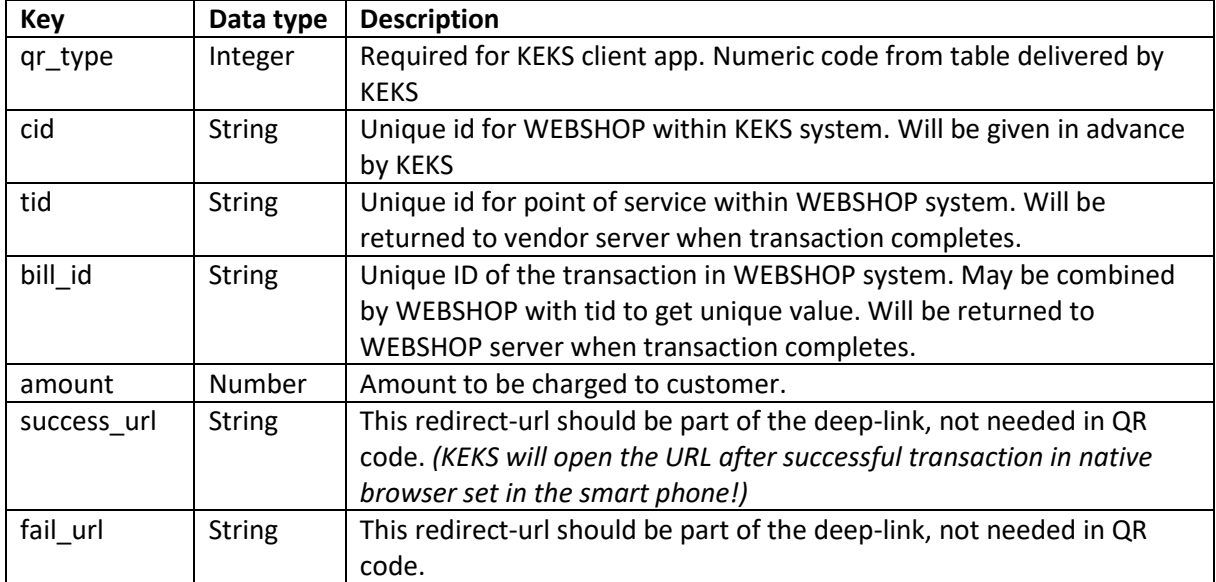

JSON or URL may contain additional info that vendor may use for other purposes, but will be ignored by KEKS.

#### **Example of content**

*{ "qr\_type" : "1", "cid" : 95522456, "tid" : "123456666", "bill\_id" : "HGHGHG121222", "amount": 123.45 , "success\_url":"https://uzishop.hr/index.php?controller=history", "fail\_url":"https://uzishop.hr/index.php?controller=order&step=3",*

*}*

#### **Example of URL content**

*https://kekspay.hr/galebpay?cid=95522456&tid=123456666&store=MERCHANT&bill\_id= HGHGHG121222&amount=123.45*

#### <span id="page-3-0"></span>ADVICE

API endpoint : to be delivered by WEBSHOP

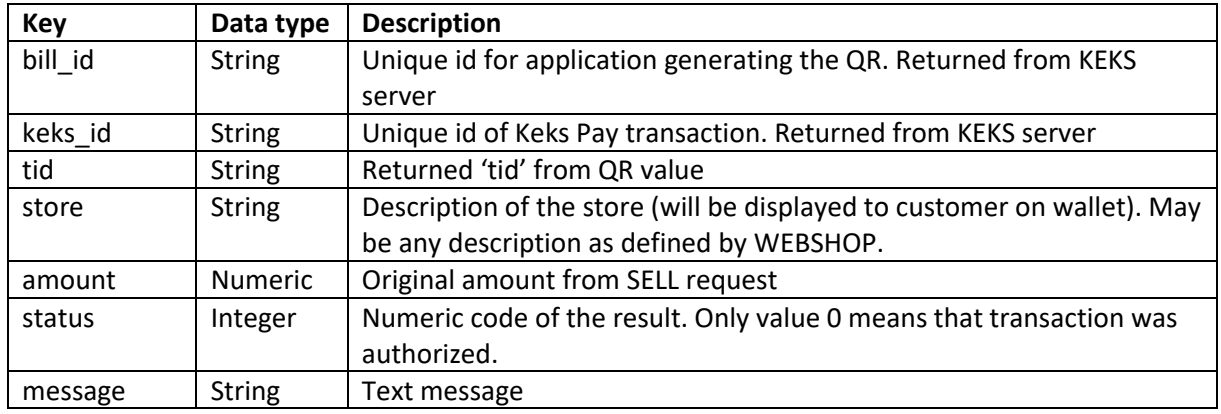

#### Advice is sent to WEBSHOP with following fields.

#### **Example of Advice content**

```
{
```

```
"bill_id" : "HGHGHG121222",
"keks_id" : "8547254",
"tid" : "123456666",
"store" :" WEBSHOP",
"amount": 123.45 ,
"status" : 0,
"message" : "Paid" ,
```
*}*

Advice response from WEBSHOP shall have the following fields.

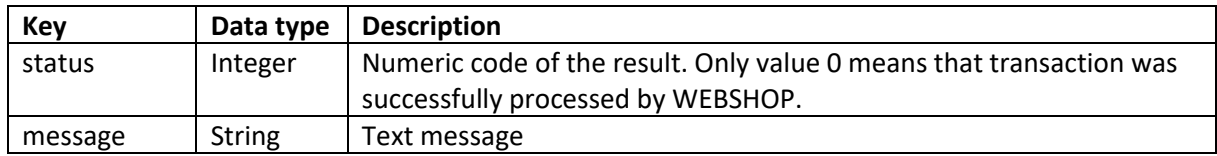

#### **Example of Advice response**

```
{
  "status" : 0,
  "message" : "Accepted" ,
}
```
#### <span id="page-4-0"></span>WEBSHOP endpoint security

Advices are sent as HTTP POST request to endpoint defined by WEBSHOP. WEBSHOP should secure access to this URL. URL shall have a valid server certificate, so that Java client calls from Keks can be made.

Keks currently supports two ways of securing its client calls to WEBSHOP endpoint : Basic and Token.

These are used so that WEBSHOP can verify the Advice is coming from Keks.

For method Basic : WEBSHOP supplies Keks with username and password.

For method Token : WEBSHOP supplies Keks with a token value

In both cases the authorization data is send in HTTP header 'Authorization'

The value is a word 'Basic' or 'Token' followed by one blank and then either a base64 encoded userneme:password or value of token.

#### **Basic + ' ' + base64encoded(usrename:password)**

```
Token+ ' '+ token
```

```
if (username.equalsIgnoreCase("Token")) {
      encoded = "Token " + pwd;
     } else {
      encoded = "Basic " + Base64.getEncoder().encodeToString((username + ":" + pwd).getBytes(StandardCharsets.UTF_8));
     }
```
*this.conn.setRequestProperty("Authorization", encoded);*

The third option is that WEBSHOP accepts authorization data in URL itself so that the URL has a form like the one bellow

[https://webshop.hr/api/keks\\_endpoint?token=cmLfAPvoVXvTV39Ge65FfsbkldfjsbukhsdfbvTV39Ge6](https://webshop.hr/api/keks_endpoint?token=cmLfAPvoVXvTV39Ge65FfsbkldfjsbukhsdfbvTV39Ge65fAPvosHJaZV3900XhQ) [5fAPvosHJaZV3900XhQ'](https://webshop.hr/api/keks_endpoint?token=cmLfAPvoVXvTV39Ge65FfsbkldfjsbukhsdfbvTV39Ge65fAPvosHJaZV3900XhQ)

This secures the URL by virtue of Keks being the only one to know the URL.

If a leased line, VPN or similar connection is to be used, this will be regulated outside of the scope of this document.

#### <span id="page-5-0"></span>HASH

'**hash'** field must be added to any request JSON data coming from WEBSHOP

Hash is calculated by :

- 1.) Forming UTF-8 String concatenation (epochtime + tid + amount + bill id)
- 2.) Calculating MD5 value from the resulting string
- 3.) Encryping the MD5 value **( in bytes )** with the secret key

**tid** must always be present in data that is hashed. Other values are optional.

Default values are used in queries that do not include certain fields that are included in hashing.

Default values for hashing are

epochtime '0'

amount '0'

bill\_id '' ( one blank )

#### **Example of hash calculation in JS**

```
function calculateHash(tid, epochtime, amount, billId, deskey) {
  let hashInput = new String(epochtime).concat(tid, amount, billId);
   let md5Value = enc.Hex.stringify(MD5(hashInput)).toUpperCase();
   let desEncrypt = TripleDES.encrypt(enc.Hex.parse(md5Value), enc.Utf8.parse(deskey), {
      iv: enc.Hex.parse("0000000000000000"),
      mode: mode.CBC,
     padding: pad.Pkcs7
   });
   let hash = enc.Hex.stringify(desEncrypt.ciphertext).toUpperCase();
   return hash;
```
}

# <span id="page-6-0"></span>Refunds

#### **API endpoint : /keksrefund**

WEBSHOP POS will be able to trigger partial and full refunds.

Full refund – a transaction for which 100% of original amount is returned to KEKS user

Partial refund – a transaction for which only a part of original amount is returned to KEKS user

KEKS will expose service to trigger such refunds.

Prerequisite for this service is a successful transaction.

A refund is sent from WEBSHOP with following fields.

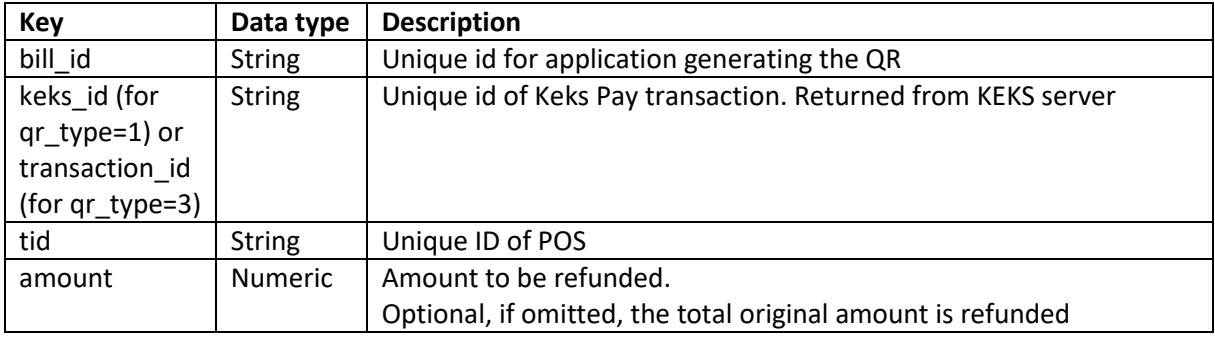

\*currency assumed from original transaction

Register response from KEKS to WEBSHOP shall have the following fields.

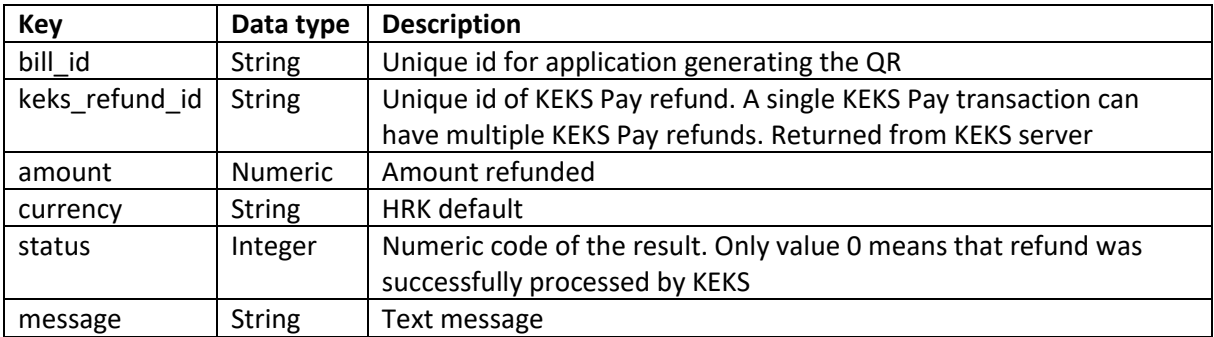

#### **Example of refund request content**

```
{
```
*"bill\_id" : "HGHGHG121222",*

*"keks\_id" : "15488457",*

*"tid" : "123456666",*

```
"amount": 23.95 ,
```
}

#### **Example of refund response content**

{

"bill\_id" : "HGHGHG121222",

*"keks\_refund\_id" : "26588458",*

"amount": 23.95 ,

"status" : 0,

"message" : "refunded",

}

#### <span id="page-7-0"></span>Request/Response samples

Test DESkey **FC011AEDA9632ED96446F8CF**

TID **P00372**

CID **C00371**

#### **Refund with bad hash does not pass**

curl -i -k -H "Content-Type: application/json" -H "Accept: application/json; charset=utf-8" -X POST -d '{"bill\_id":"C003214PxV9NnsckaSc","tid":"P00372","cid":"C00371","amount":"1.00","epochtime":159 3095191,"hash":"BE897077FD635C1B4272000CC93C2E1AE3B2A0340BA0766F","currency":"HRK"}' https://hrs000lin096/eretailer/keksrefund

HTTP/1.1 200

Server: nginx/1.12.2

Date: Tue, 05 Jan 2021 13:46:21 GMT

Content-Type: application/json;charset=utf-8

Content-Length: 82

Connection: keep-alive

{"epochtime":1609854381568,"status\_code":-13,"message":"Processed","tid":"P00372"}

#### **Refund with good hash**

curl -i -k -H "Content-Type: application/json" -H "Accept: application/json; charset=utf-8" -X POST -d '{"bill\_id":"C00371","tid":"P00372","cid":"C00371","amount":"1.00","epochtime":1593095191,"hash ":"6C4E6CCD85BBCCC0276634BF026BD8D32DAE4A8C76596182","currency":"HRK"}' https://hrs000lin096/eretailer/keksrefund

HTTP/1.1 200

Server: nginx/1.12.2

Date: Tue, 05 Jan 2021 13:55:40 GMT

Content-Type: application/json;charset=utf-8

Content-Length: 119

Connection: keep-alive

{"bill\_id":"C00371","amount":1,"keks\_refund\_id":"1609854940202276907","currency":"HRK","mess age\_type":9944,"status":0}

# <span id="page-9-0"></span>QR codes

The minimal set of information that WEBSHOP must include in SELL request is to be presented in QR form at the beginning. This QR code should adhere to the following specifications:

- Standard model 2 QR code (version up to 40), with up to 4296 alphanumeric characters (a maximum of 177 modules supported)
- Hex (string) encoding
- Minimal symbol size : 93 modules (with error correction), version 15-19 for suggested dataset, subject to change
- Minimal physical print size : approx. 1mm per module or :
	- o For print-head with 600 dpi density (laser) 0,42 mm per module
	- o For print-head with 300 dpi density (thermal) 0,75 mm per module (6-dot module)
	- o backlit LED 3840x2160 pix, 331 ppi, approx. 0,81 mm per module
	- o LED 2560x1440 pix, 221 ppi, approx. 0,90 mm per module
	- o LCD 1920x1080 pix, 166 ppi, approx 1,06 mm per module
	- o DOT-matrix, approx. 60 ppi, approx. 1,4 mm per module
	- o Error correction : M (or L, depending on resolution)
	- o Safe margin : 4 or more modules
	- o FrameQR : supported, up to 25% center frame

# <span id="page-10-0"></span>Visual Requierments

The payment method must be written as following: **KEKS Pay**. The Payment method description must be "**Najbrže i bez naknada putem KEKS Pay aplikacije!"** (see example below). If possible, the KEKS Pay logo should be applied accordingly. KEKS Pay logo will be provided by the KEKS Pay team.

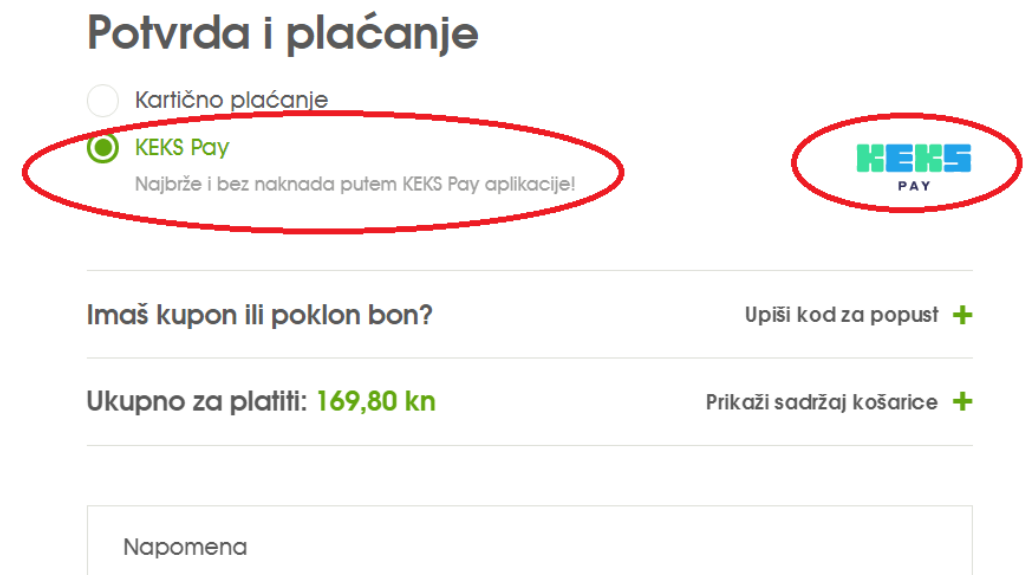

The instruction how to scan the QR code with KEKS **Pay from the computer** screen must be shown together with the QR code (see example below).

The instruction must be as following:

- **1. Otvori KEKS Pay**
- **2. Pritisni ikonicu** *(the icon picture will be provided by KEKS Pay team)*
- **3. Pritisni Skeni raj QR kôd**
- **4. Skeniraj QR kôd**

# Plaćanje putem KEKS Paya

1. Otvori KEKS Pay

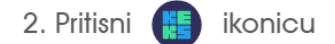

- 3. Odaberi 'Skeniraj QR kôd'
- 4. Skeniraj QR kôd

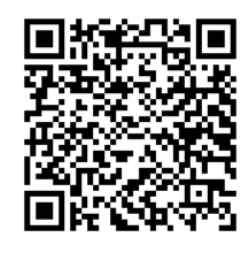

The generated deep link on smart phone must be shown as a button with the following text: "**Otvori KEKS Pay"** (Meaning "Open KEKS Pay", see example below)

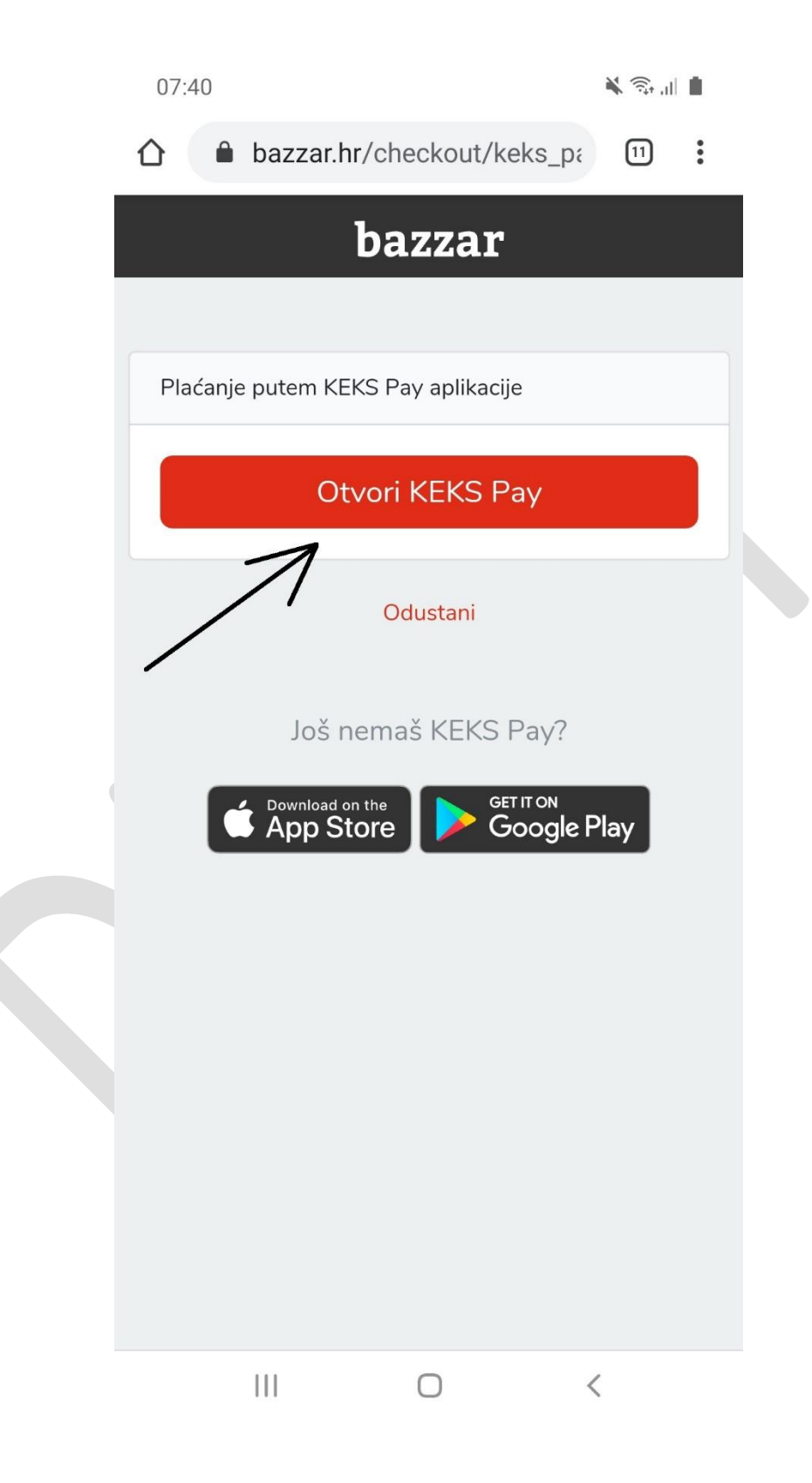